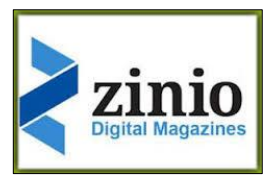

## **Zinio allows you to read digital copies of magazines FREE with a Collierville library card. Magazines are re-created page-for-page. No overdue notices, unlimited access 24/7, apps for many devices**

## **How to access Zinio Digital Magazines:**

**To enjoy Zinio's wide selection of popular magazines, follow these simple instructions:**

**Getting Started**

**1. Connect to colliervillelibrary.org/Download It/Digital Magazines**

**2. Browse the collection and check out any title you like by selecting the CHECKOUT icon.**

**3. Create an account using your Collierville Library card number, your name, email and password.** 

**4. Click KEEP BROWSING or START READING. You may also opt-in to receive email notifications of when the next issue is available.**

**Reading Online In Your Browser**

**1. Click START READING to instantly read your magazine on your computer or mobile-device browser. The viewer will open in a second window.**

**2. Toggle back to the MAGAZINE COLLECTION tab to check out additional magazines.** 

**Reading With Mobile Devices**

**1. Go to library's Zinio site in a browser. Find magazine to check out. Click on small checkout icon on bottom right or click on magazine and click on blue checkout icon** 

**2. Download the Zinio app for iOS / Android / Kindle Fire HD/HD/HDX**

**3. Sign in with email address and password. Magazine will show up in the app. Click on cloud with down arrow to download.** 

**4. To check out multiple magazines, go back to library's site in browser and repeat steps for checking out. Click on the gear in upper left corner of app and "Refresh Library" for the magazine to show up.** 

**5. The magazines will stay in your app until you delete them. Click on "Edit" in upper right corner and X's will appear for deleting.**

**NOTES***: Zinio apps are for reading magazine only. Magazines must be checked out through the library's Zinio site in a browser.* 

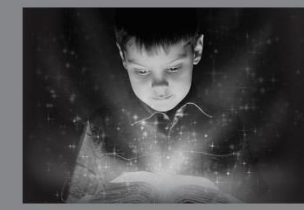

enchant. engage. empower.

Visit the Burch Library today to embark on your adventure.

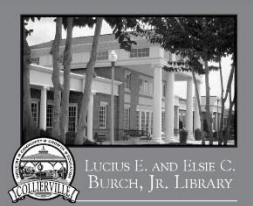